To use the App you must first setup your account and link it to your child. Those instructions may be found [here](https://goo.gl/qoNPqg)

Download and open the Canvas Parent App For from your [App Store.](https://itunes.apple.com/us/app/canvas-parent/id1097996698?mt=8)

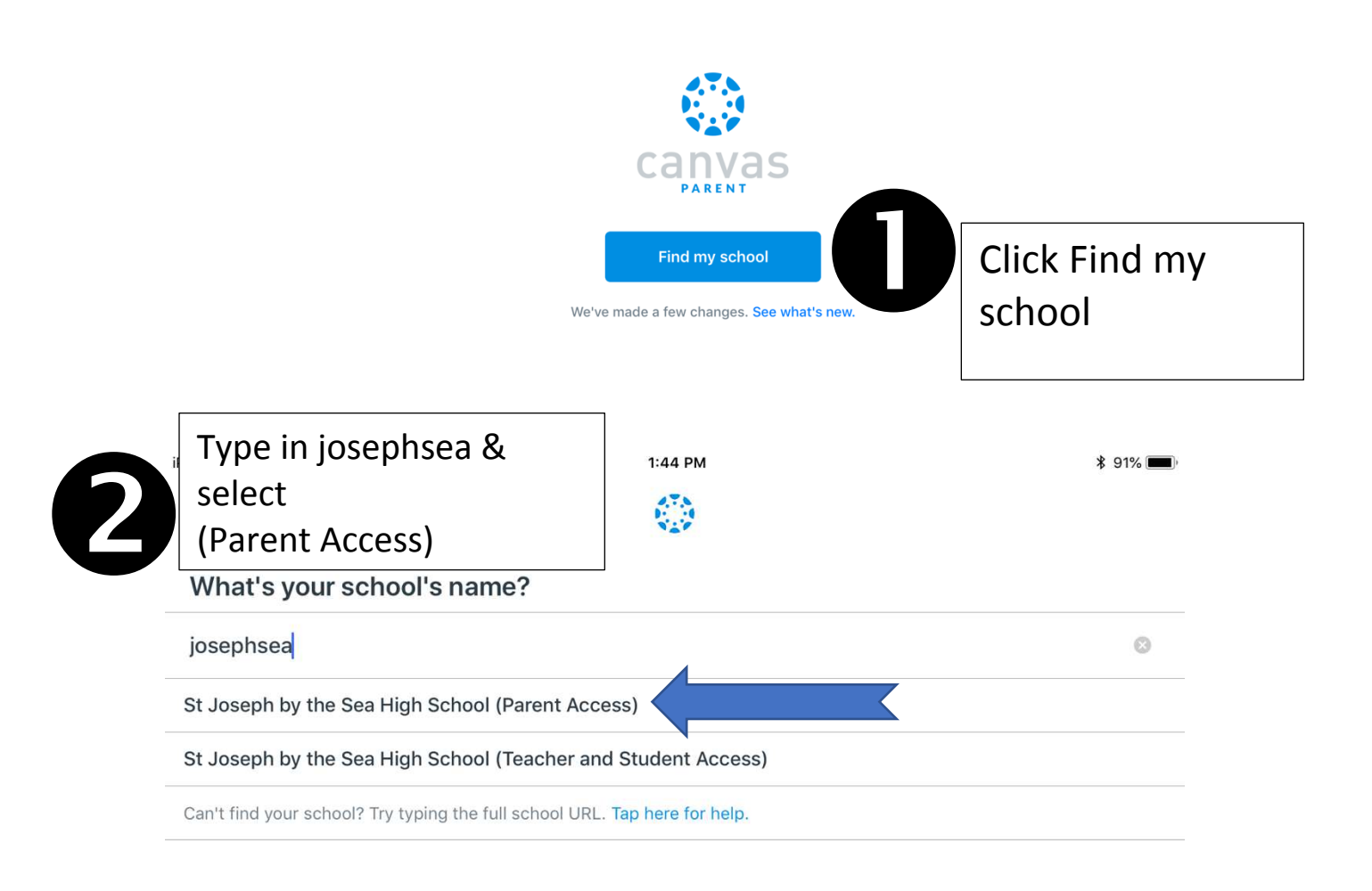

1:44 PM

canvas.josephsea.org

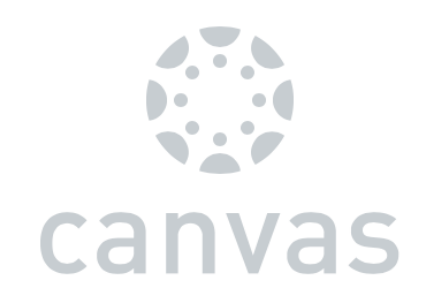

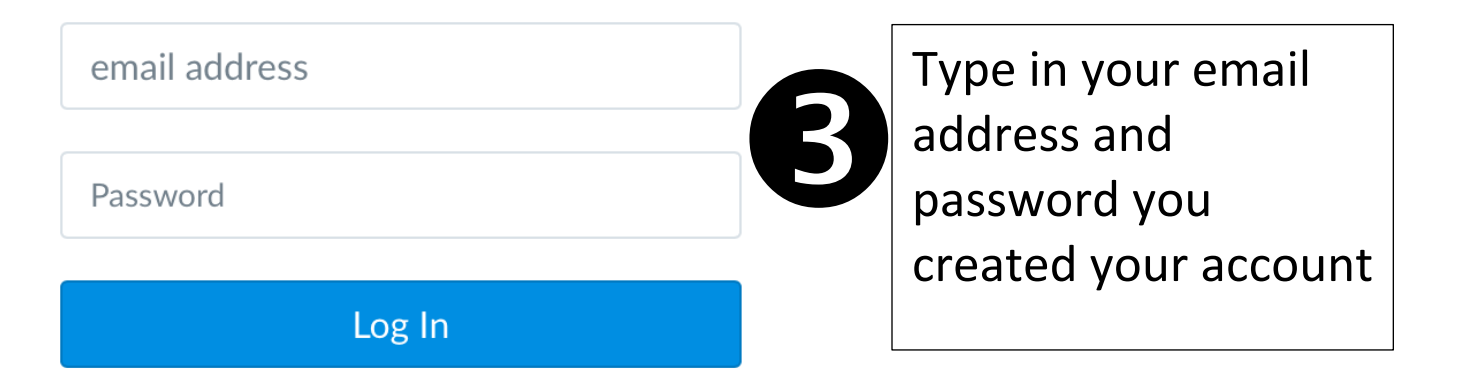

**Forgot Password?** 

Parent of a Canvas User? **Create Account** 

You will see a screen similar to this.

Please Note: "No Grade" does NOT mean there are no grades on the course. It is referring to the Grade Total feature being turned off. Clicking on the course will allow you to see Graded Assignments in a weekly format.

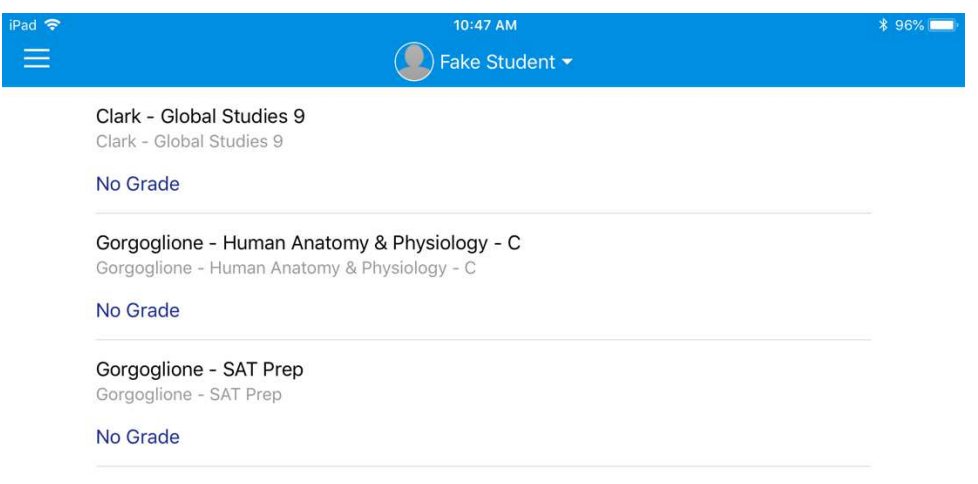

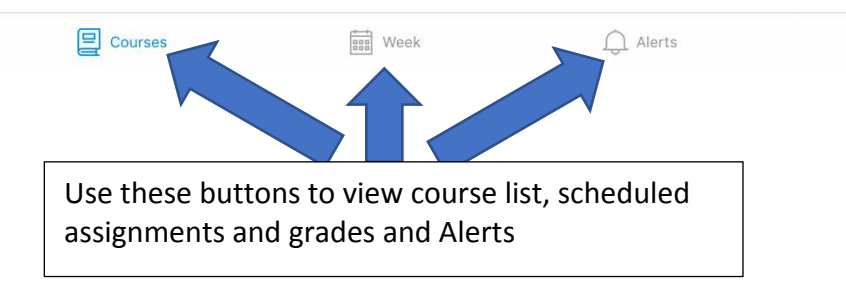

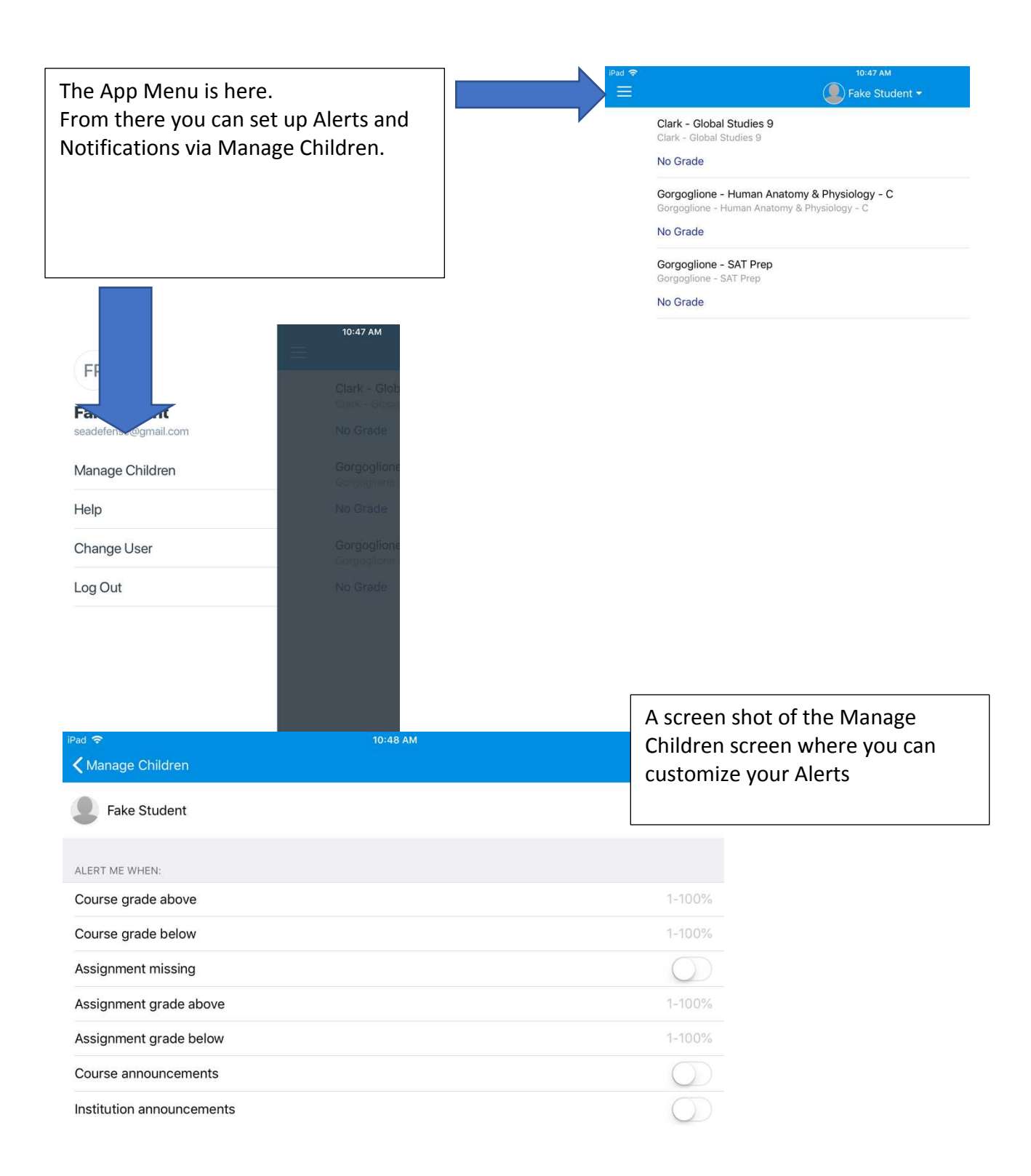